## **《 構 造 計 算 》**

## **荷 重 計 算 設 定**

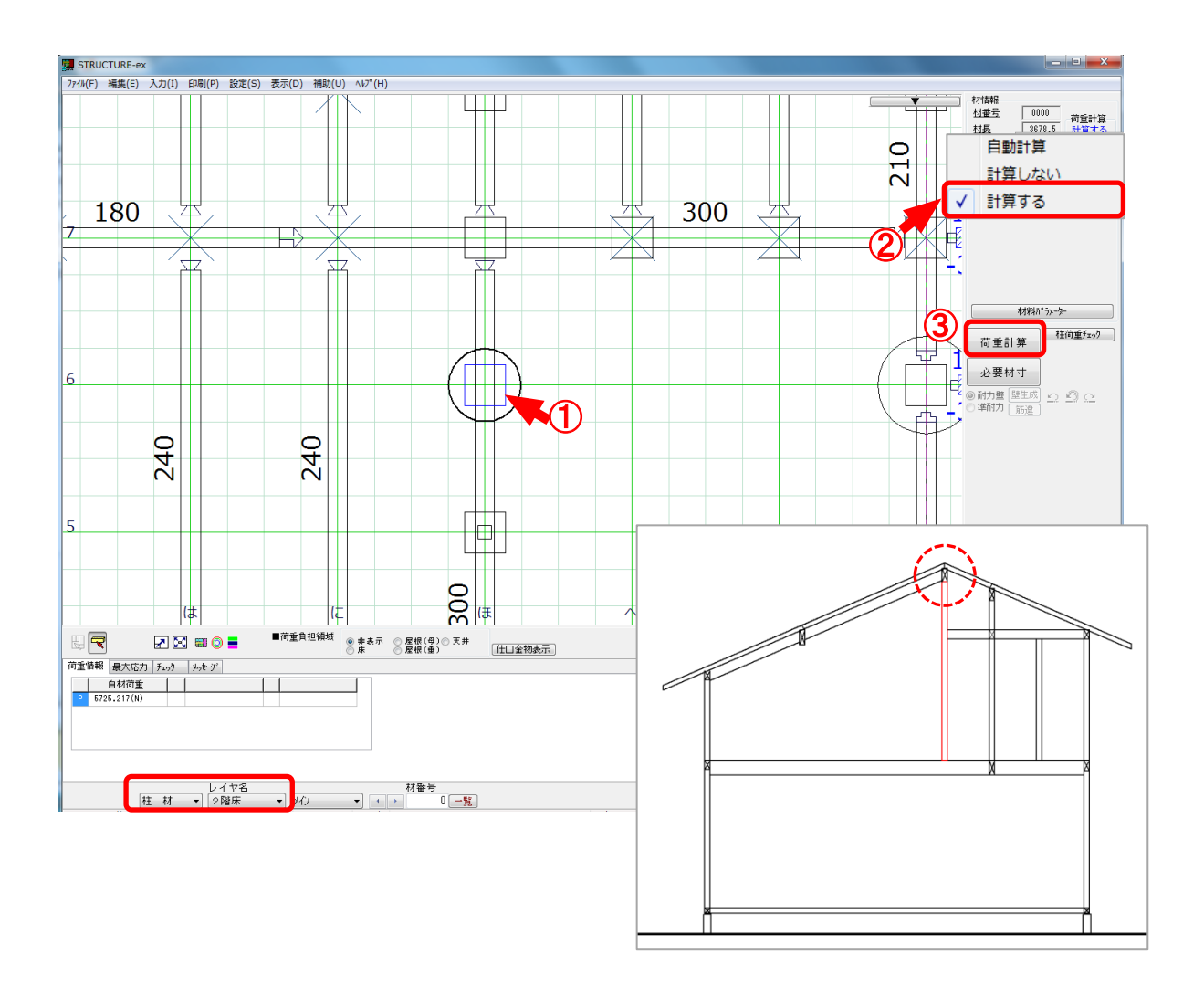

- ① 棟 木 や母 屋 まで伸 びている柱 を選 択 します。
- ② 「荷 重 計 算 」の枠 内 で右 クリックし、「計 算 する」を選 択 します。
- 3 「荷重計算」を実行します。

※「計 算 する」を設 定 した柱 は青 色 で表 示 されます。

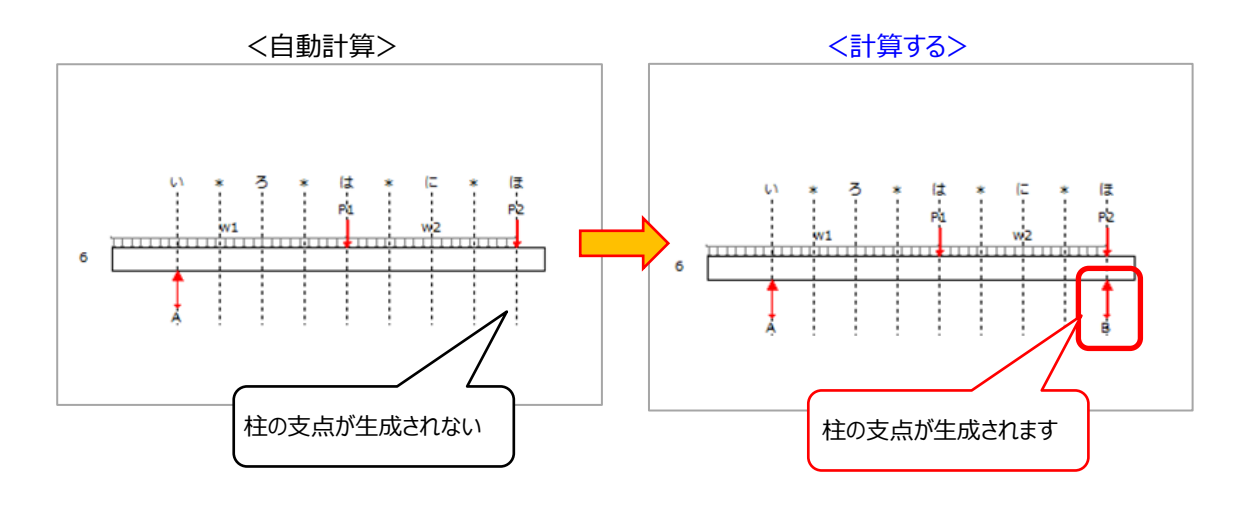